1. ダイアログベースを選択、セキュリティ開発ライフサイクルのチェックを外す

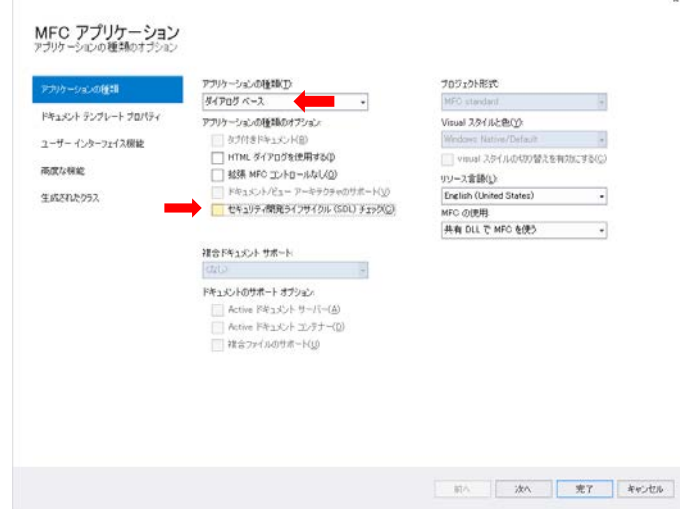

2. 最大化ボタン等のチェックを外して、完了ボタンを押す

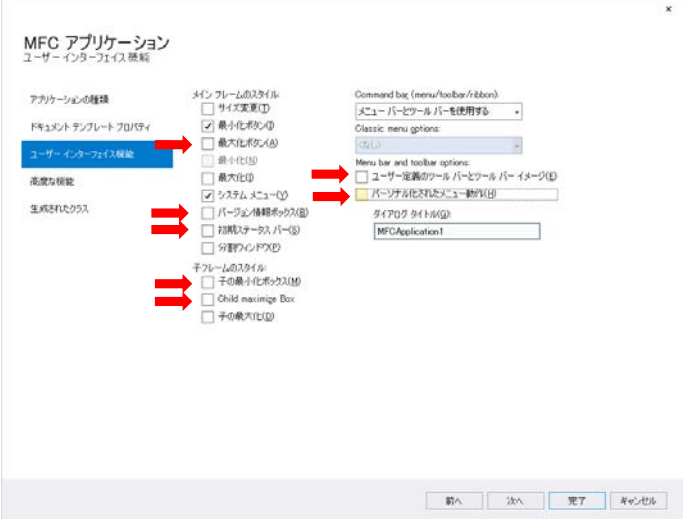

3.Toolbar.bmp と Toolbar256.bmp を削除する

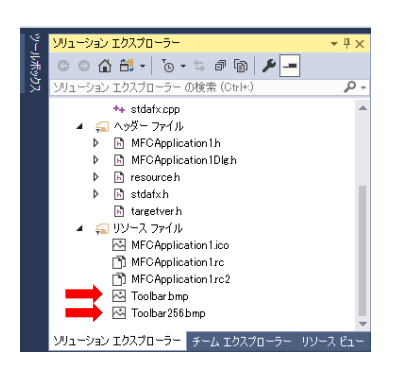

4.CWnd を基底クラスとするクラスを作りたいのだが、CWnd を基底クラスに設定でき ないの、基底クラスの場所を空欄にして、新しいクラスを作る

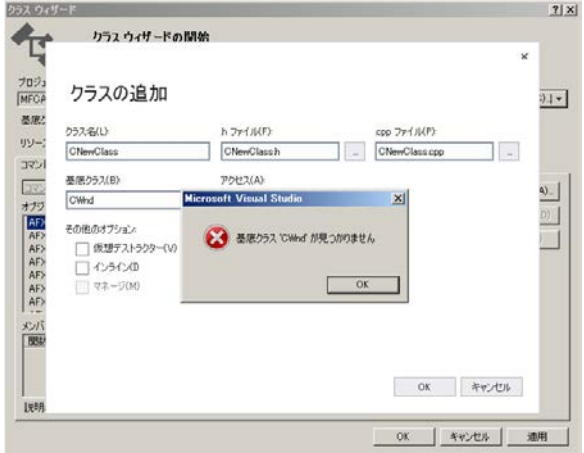

5.CNewClass.h を編集

#pragma once

```
class CNewClass : public CWnd
{
```
DECLARE\_DYNAMIC(CNewClass)

public:

CNewClass(); ~CNewClass();

};

```
6.5CNewClass.cpp を編集
```
#include "stdafx.h" #include "rs232cW.h" #include "VirtualCom.h"

IMPLEMENT\_DYNAMIC(VirtualCom, CWnd)

VirtualCom::VirtualCom() { }

VirtualCom::~VirtualCom() { }

7.ダイアログを編集してコンパイルすると、次のようなエラーがでる。

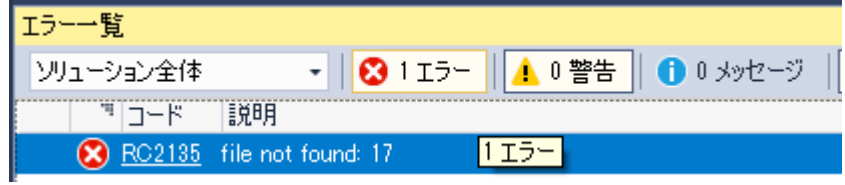

#if !defined(AFX\_RESOURCE\_DLL) || defined(AFX\_TARG\_JPN) 言語 17、1 #include "res¥MFCApplication1.rc2" // Microsoft Visual C++ 以外で編集されたリソース #include "afxres.rc" ―― // 標準コンポーネント #if !defined(\_AFXDLL)<br>#include "afxribbon.rc" // MFC リボンおよびコントロール バー リソース #endif #endif

///////////////////////////////////////////////////////////////////////////// // not APSTUDIO\_INVOKED

## 8.VS2017 Community をインストールしたときの設定

## 概要

概要

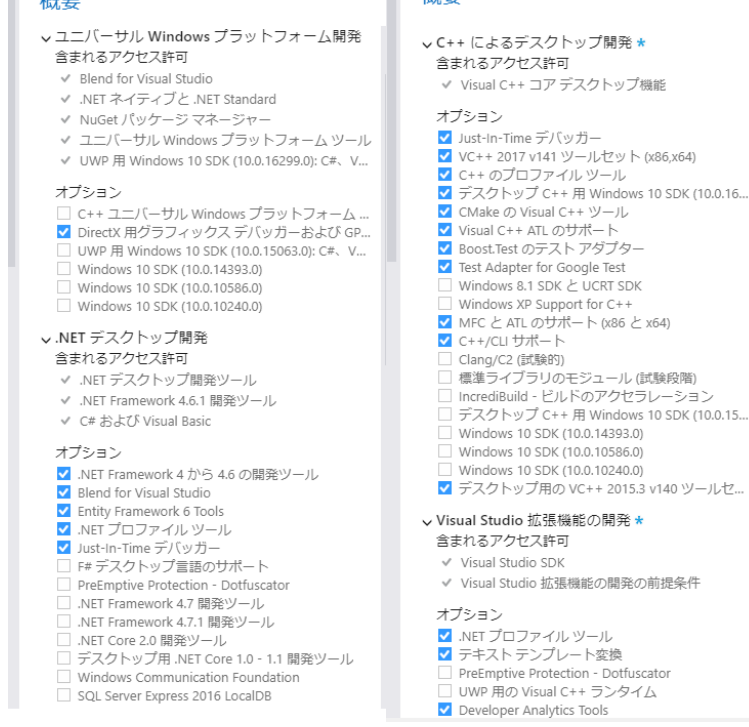

<mark>></mark> クラス デザイナー<br>> Visual C++ ATL のサポート ■ 15ddi 0 - 1.12 55元 ト (x86 と x64)<br>■ MFC と ATL のサポート (x86 と x64)<br>■ Visual Studio C++ コア機能 ▼ VC++ 2017 v141 ツールセット (x86,x64) Modeling SDK □ Modeling SDK<br><mark>✔</mark> .NET コンパイラ プラットフォーム SDK